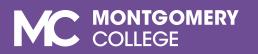

### SmarterProctoring Student Guide

Virtual Proctoring via ProctorU

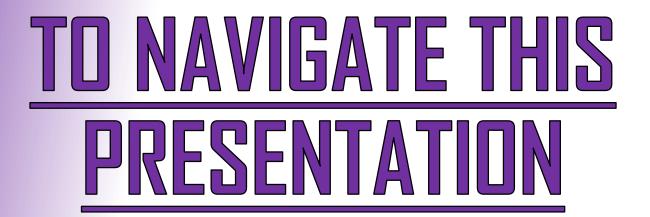

Use the Arrow Keys on your Keyboard, or your Mouse

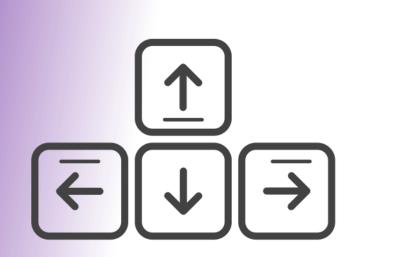

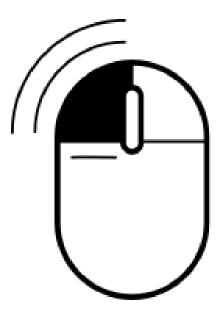

### <u>What is SmarterProctoring?</u>

SmarterProctoring is a platform that streamlines the exam scheduling process at Montgomery College. It integrates with ProctorU, a platform that provides virtual proctoring.

### <u>Quicklinks:</u>

- Registering with SmarterProctoring
- How to make an Exam Appointment
- How to start your ProctorU Session
- How to Reschedule or Cancel Appointments
  - > <u>Contact Us</u>

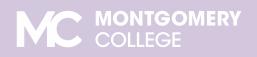

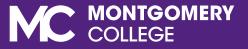

## REGISTERING WITH SMARTERPROCTORING

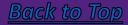

Go to <u>www.montgomerycollege.edu</u> and click the **Access MyMC** button located on the top-right corner of the page. Use Google Chrome (recommended) or Mozilla Firefox as your browser.

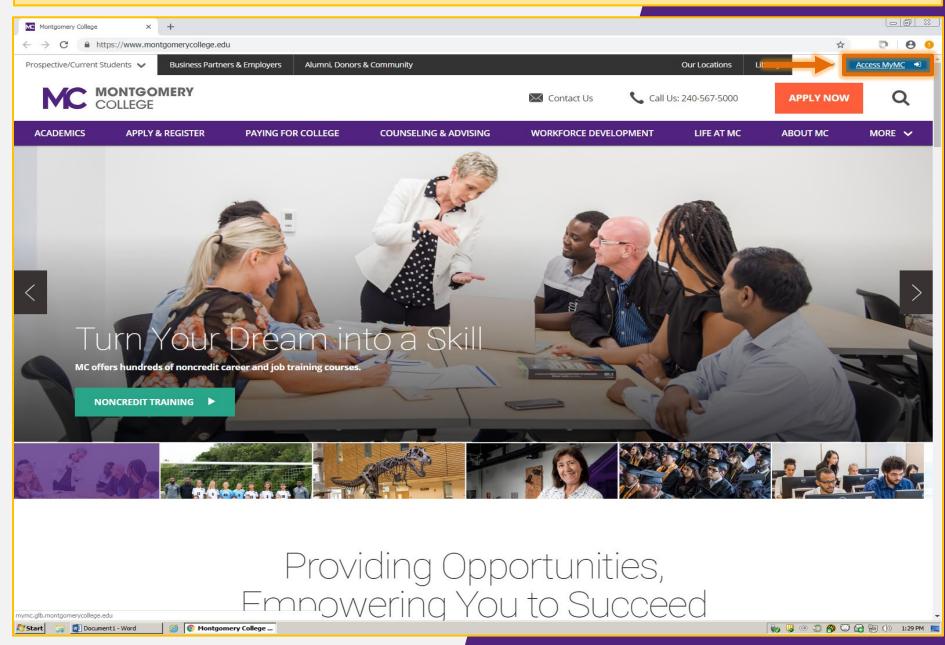

### Enter your **username** (MyMC ID) and **password**, then click the **Sign In** button to log in to your MyMC account.

| 🗅 MyMC Login X 🕂 |                                                                                                    |                                                                                                    |         |
|------------------|----------------------------------------------------------------------------------------------------|----------------------------------------------------------------------------------------------------|---------|
| ← → C            | omerycollege.edu/authenticationendpoint/login.do?commonAuthCa                                                                       | allerPath=%252Fcas%252Flogin&forceAuth=false&passiveAuth=false&tenantDomain=carbon.super&sessi 🛠                                                                                                    | D   0 0 |
|                  | COLLEGE                                                                                                    | <b>В</b> Му <b>МС</b>                                                                                                    |         |
|                  | Enter your MyMC ID and Password                                                                                                    |                                                                                                    |         |
|                  | User Name     Password     Forgot Password   Find your MyMC ID   Claim Your Account                                                 | Sign In<br>t   My Account   Password Reset                                                                                                    |         |
|                  |                                                                                                    | FEBRUARY<br>is Financial Aid Awareness Month                                                                                                    |         |
|                  | Have you<br>applied for<br>financial aid?                                                                                           | Events to help you apply for<br>financial aid will be held on<br>all three campuses!                                                                                                    |         |
|                  |                                                                                                    | LEARN MORE<br>Apply for 2020-2021 financial aid.<br>The MC Financial Aid Priority Deadline is<br>MARCH 1 <sup>st</sup> !                                                                                                    |         |
|                  | •••                                                                                                    |                                                                                                    |         |
|                  |                                                                                                    |                                                                                                    |         |
|                  | GDPR Interim Plan   Non-Discrimin                                                                                                   | Clery Act) (PDF)   Cookie Notice   Disclaimer   Public Safety  <br>ation   Policies & Procedures   Privacy Statement   Title IX                                                                                                    |         |
|                  | Montgomery College is committed to equal employment opportunit<br>environment in which all persons are provided the opportunity for | Itgomery College. All Rights Reserved.<br>ty that assures access, equity, and diversity. Further, the College is committed to providing an<br>r employment, participation in academic programs, and/or other College activities free from<br>ate law, and sexual assault. To find out more information <b>visit Employee and Labor Relations</b> . |         |
|                  |                                                                                                    |                                                                                                    |         |
|                  |                                                                                                    |                                                                                                    |         |

From your MyMC home page, click the **Blackboard** button located on the upper-right corner of the page to access your **Blackboard** account.

| MC Home - montgomerycollege.edu × +            |                                           |                                  |                                                                            |                                         |
|------------------------------------------------|-------------------------------------------|----------------------------------|----------------------------------------------------------------------------|-----------------------------------------|
| ← → C                                          |                                           |                                  |                                                                            | € ☆ 🖻 I 🖯 🤒                             |
| 2.1                                            |                                           |                                  |                                                                            | Mr. Ramon L. Valenzuela <u>Sign Out</u> |
| MC                                             | Montgomery<br>College                     | Counseling &<br>Advising Network | Bb<br>Blackboard E-mail Calendars                                          | Kala.                                   |
| Home E                                         | Employee Resources Training and Pro       | ofessional Development My C      | lasses Registration Financial Aid                                          | ALEA OF THE                             |
| Pay My Bil                                     | I / Manage Account Counseling and A       | Advising Life at MC College      | wide Services Alumni Forms                                                 | A A A A A A A A A A A A A A A A A A A   |
| and the second second                          |                                           |                                  |                                                                            |                                         |
|                                                |                                           |                                  |                                                                            |                                         |
|                                                |                                           |                                  |                                                                            |                                         |
| Banner                                         |                                           |                                  | MC Alerts                                                                  |                                         |
|                                                |                                           |                                  |                                                                            |                                         |
|                                                | Banner                                    | er                               |                                                                            |                                         |
|                                                |                                           |                                  |                                                                            |                                         |
|                                                | Banner Admin MC Bar<br>Webs               | nner<br>site                     | Sign up here for MC Alert                                                  |                                         |
|                                                |                                           |                                  |                                                                            |                                         |
|                                                |                                           |                                  | M Number, MyMC ID or Email<br>Information                                  |                                         |
| Employe                                        | e Tools                                   |                                  | Your <b>M Number</b> is your Montgomery                                    |                                         |
|                                                |                                           |                                  | College ID number; Montgomery<br>College uses the M Number instead of      |                                         |
|                                                |                                           |                                  | a Social Security Number to identify                                       |                                         |
|                                                |                                           |                                  | students and employees.<br>Your <b>MyMC ID</b> is your username for        |                                         |
|                                                | Workday                                   |                                  | accessing My MC.                                                           |                                         |
|                                                |                                           |                                  | All MC students and employees receive<br>an official <b>email</b> address. |                                         |
|                                                |                                           |                                  | View your information                                                      |                                         |
|                                                |                                           |                                  | view your information                                                      |                                         |
|                                                |                                           |                                  | Password Reset                                                             |                                         |
|                                                |                                           |                                  |                                                                            |                                         |
| Entry                                          | Fime Leave Balance Academic G<br>Approval | Calendar College Directory       |                                                                            |                                         |
|                                                |                                           |                                  | Campus Safety                                                              |                                         |
|                                                |                                           |                                  | Dial 911 for Emergencies                                                   |                                         |
| C                                              |                                           |                                  | The <u>Office of Public</u>                                                |                                         |
| Corr                                           | entral Governance MCAle<br>mittees        | erts Request Key/Card            | Safety coordinates efforts                                                 |                                         |
| 1655                                           |                                           |                                  | to protect the College<br>community by providing                           |                                         |
| Start 📄 😨 Document 1 - Word 🥥 👩 Home - montgon | ery                                       |                                  |                                                                            | 🧓 😡 😳 🎒 🐨 🕞 🐂 🕪 1:31 PM 💂               |

#### On your My Blackboard page, under My Courses or Courses Tab, select the course you wish to schedule an exam for. For example, 201740-MATH098-40749

|                                                                                                    | Ramon – Blackboard Lear × +                                                                                                    |                                                           |            |
|----------------------------------------------------------------------------------------------------|----------------------------------------------------------------------------------------------------|-----------------------------------------------------------|------------|
|                                                                                                    | e.blackboard.com/webapps/portal/execute/tabs/tabAction?tab_tab_group_id=_1_1                                                                                                    |                                                           | 😭 👘 🕞      |
| Monroomery College  Iackboard Notifications Dashboard  Module                                                                              |                                                                                                    | My Blackboard Courses Communit                            |            |
| Thy Messages                                                                                                    | Student Information                                                                                                    | My Courses                                                |            |
| Courses with Messages:<br>You have no new unread messages!<br>Last Updated: February 20, 2020 1:31 PM                                      | Student Information<br>Smarthinking tutoring online, for FREE!<br>Smarthinking has a staff of over 2500 tutors worldwide who are trained to provide<br>high-quality learning assistance to students. It is not a homework answering or                                                                                                    | Courses where you are: Instructor<br>201740-MATH098-40749 |            |
| <ul> <li>Follett Discover</li> <li>Every book.</li> <li>Every course.</li> <li>Any time.</li> </ul>                                        | editing service. Instead, tutors strive to assist students in developing successful<br>learning and problem-solving strategies that will help them succeed in their<br>classes. To access:<br>1. Login to MyMC<br>2. In the menu section at the top of the screen, Click "My Classes"<br>3. Scroll down below "Need Some Help With Your Classes?"<br>4. Click the "SmartThinking Online Tutoring" link<br>5. Choose "Work with a Tutor or Career Coach"<br>6. Scroll down and click "Computers and Technology"<br>7. Select the technology or software you need help with<br>8. Follow the prompts to post your questions.                                                                                                    | • My Tasks My Tasks: No tasks due.                        | more tasks |
| Follett Discover                                                                                                    | ✓ My Announcements                                                                                                    |                                                           |            |
| Course Materials<br>Easily submit to your campus<br>store.<br>Make available to your<br>students.                                          | No Institution Announcements have been posted in the last 7 days.<br>No Course or Organization Announcements have been posted in the last 7 days.<br>more announcements                                                                                                    |                                                           |            |
| Students Buy and Rent Books Ship to your home or pick up from the campus store. Launch Follett Discover Last updated: Feb 20, 2020 1:31 PM | <ul> <li>Digital Learning Centers</li> <li>Digital Learning Centers</li> <li>The Digital Learning Center at the Takoma Park and Rockville campus provide students<br/>Windows and Mac computer labs for academic work. The Centers offers user assistance<br/>with Windows and Mac file management, Office 2019 applications, Blackboard and Office<br/>365. Digital Learning Center staff conduct workshops in PowerPoint 2019 Basics and<br/>Advanced features, Excel Charts and Graphs, Creating Infographics, Windows File<br/>Management and ePorfolio setup. Workshops are also conducted on the Germantown<br/>campus. Digital Learning Center workstations include software for Gaming and Computer<br/>Graphics students.</li> <li>Visit our website at https://www.montgomerycollege.edu/academics/support/learning-</li> </ul> |                                                           |            |
|                                                                                                    | centers/digital-learning-centers/index.html or enter "Digital Learning Center" at the<br>Montgomery College Home page.                                                                                                    |                                                           |            |

On the course homepage, click **SmarterProctoring2017** located on the sidebar. If you do not see it, click **Tools** to add the SmarterProctoring2017 link to the sidebar.

| Home - montgomerycollege.edu X                       | Home Page – Smarter_Proctoring × +                                                                                                    |          |                   | ð X     |
|------------------------------------------------------|----------------------------------------------------------------------------------------------------|----------|-------------------|---------|
| $\leftrightarrow$ $\rightarrow$ C $$ https://bb-mont | tgomerycollege.blackboard.com/webapps/blackboard/execute/modulepage/view?course_id=_52783_1&cmp_tab_id=_98208_1&mode=view                                                                                                    | \$       | $\mathbb{D}^{-1}$ | θ θ     |
|                                                      | Student Preview mode is ON                                                                                                    | Settings | Exit              | Preview |
| 201740-MATH098-40749 🛇 H                             | iome Page                                                                                                    |          |                   |         |
| C 🖻 Smarter_Proctoring A Home Page                   | Home Page                                                                                                    |          |                   |         |
| Syllabus                                             | My Announcements                                                                                                    |          |                   |         |
| Course Content SmarterProctoring                     | No Course or Organization Announcements have been posted in the last 7 days.                                                                                                    |          |                   |         |
| Announcements                                        | No course or organization Announcements have been posted in the user Posted in the user P |          |                   |         |
| Discussions                                          |                                                                                                    |          |                   |         |
| Course Mail                                          | What's New                                                                                                    |          |                   |         |
| Tools<br>MC Resources                                | Edit Notification Settings Actions 😣                                                                                                    |          |                   |         |
| Help                                                 | ► Courses/Organizations (1)                                                                                                    |          |                   |         |
|                                                      | Last Updated: February 20, 2020 1:32 PM                                                                                                    |          |                   |         |
|                                                      |                                                                                                    |          |                   |         |
|                                                      |                                                                                                    |          |                   |         |
|                                                      |                                                                                                    |          |                   |         |
|                                                      |                                                                                                    |          |                   |         |
|                                                      | Blackboard<br>Ø 1997-2020 Blackboard Inc. All Rights Reserved. U.S. Patent No. 7,493.396 and 7,558.853. Additional Patents Pending.<br>Accessibility information · Installation details                                                                                                    |          |                   |         |

Start

📄 🔟 Document1 - Word

#### On the **Tools,** scroll the list of available links, locate, and click the **SmarterProctoring2017** link.

| MC Home - montgomerycollege.edu X                    | Tools – Smarter_Proctoring × +                                                                   |                                                                                          |          | 06          | ] % |
|------------------------------------------------------|--------------------------------------------------------------------------------------------------|------------------------------------------------------------------------------------------|----------|-------------|-----|
| ← → C                                                | ntgomerycollege.blackboard.com/webapps/blackboard/execute/course/tools/settings?dispatch=viewSho | owHideTool&course_id=_52783_1&family=course_tools_area&mode=view                         | ☆        | 010         | 9 0 |
|                                                      | Student Preview mode is ON                                                                       |                                                                                          | Settings | Exit Previe | ew  |
| Announcements<br>Discussions<br>Course Mail<br>Tools | Achievements<br>Achievements                                                                     | communication with the instructor.                                                       |          |             |     |
| MC Resources<br>Help                                 | Compare your activity to that of your peers.                                                     | Library Course and Subject Guides (manual)                                               |          |             |     |
|                                                      | Create and view Course Announcements.                                                            | Library_Course_Reserves                                                                  |          |             |     |
|                                                      | Basic LTI tools                                                                                  | McGraw Hill ALEKS Chemistry                                                              |          |             |     |
|                                                      | Connect to external tools supporting Basic LTI                                                   | Mc<br>Graw<br>Humanon<br>McGraw-Hill Higher Education                                    |          |             |     |
|                                                      | Blackboard Collaborate                                                                           | Access and Manage McGraw-Hill products for this course through Blackboard.               |          |             |     |
|                                                      | Schedule and join Blackboard Collaborate web conferencing sessions and view recorded archives.   | My Grades                                                                                |          |             |     |
|                                                      | Blackboard Help for Students                                                                     | Displays detailed information about your grades.                                         |          |             |     |
|                                                      | Open Blackboard Help in a separate window.                                                       | Piazza                                                                                   |          |             |     |
|                                                      | Blogs                                                                                            |                                                                                          |          |             |     |
|                                                      | Create and manage blogs for Courses and Course Groups.                                           | Bb Portfolios Homepage                                                                   |          |             |     |
|                                                      | Calendar                                                                                         | Create and manage personal Portfolios and Artifacts.                                     |          |             |     |
|                                                      | Track important events and dates through the Calendar.                                           | Roster                                                                                   |          |             |     |
|                                                      | Cengage Learning MindLinks™                                                                      | View a list of users enrolled in the Course.                                             |          |             |     |
|                                                      | Access Cengage Learning MindLinks™ for this course                                               | Send Email<br>Send email messages to different types of users, system roles, and groups. |          |             |     |
|                                                      | Contacts                                                                                         |                                                                                          |          |             |     |
|                                                      | Instructors can post contact information about themselves and others.                            | SmarterProctoring2017 New Version of Smarter Proctoring                                  |          |             |     |
|                                                      | Course Messages                                                                                  |                                                                                          |          |             |     |
|                                                      | Create and send private and secure Messages to course members.                                   | Smarthinking                                                                             |          |             | -   |

Start 🛛 📄 🔃 Document1 - Word

Create and send private and secure Messages to course members

First time users must agree to **Privacy & Terms of Use.** Toggle on each agreement, then click the **Submit** button. If you are not a new user, you can skip to the next section

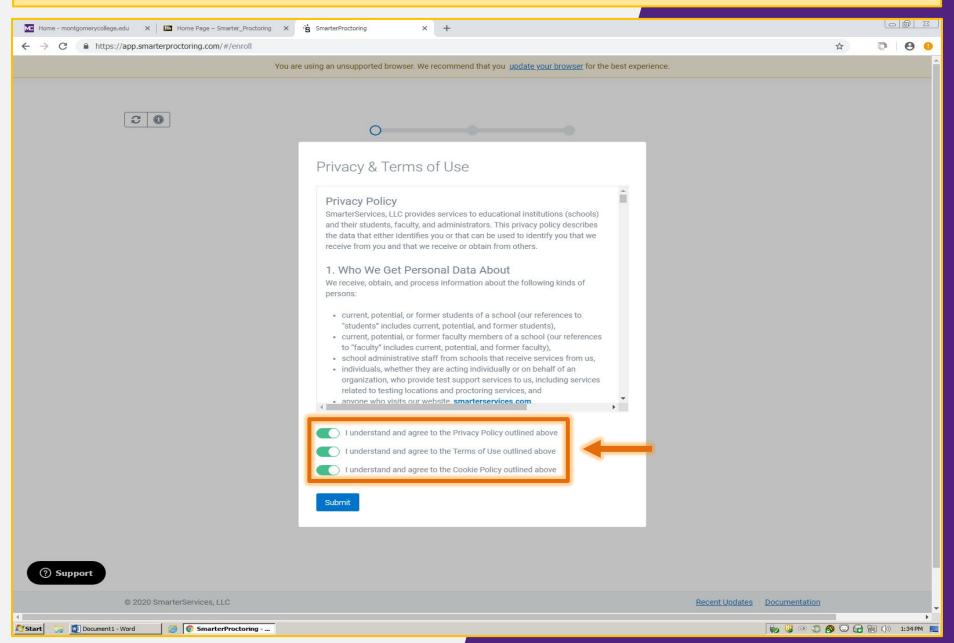

First time users need to complete the **SmarterProctoring Enrollment** to choose preferences. To begin, click the **Get started ->** button.

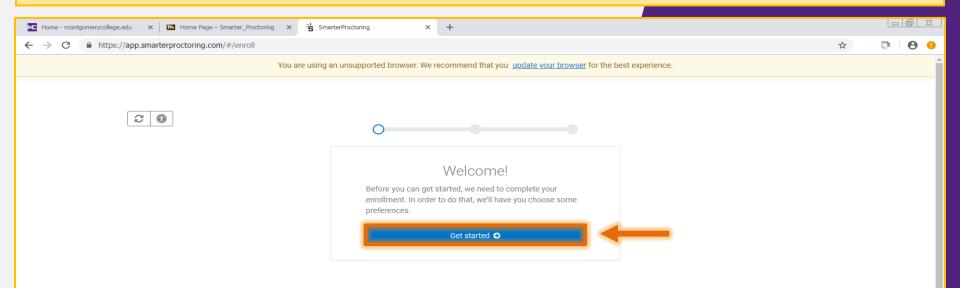

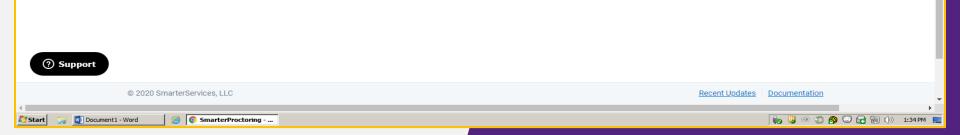

Under **Profile Settings – General Settings**, fill out required fields marked with an asterisk (\*). Include your **Mobile Phone Number** to get text reminders of exam appointments.

| Mome - montgomerycollege.edu X Mome Page – Smarter_Proctoring | × : SmarterProctoring × +                                                                                                    |                                                                                                    |                |                               |
|---------------------------------------------------------------|----------------------------------------------------------------------------------------------------|----------------------------------------------------------------------------------------------------|----------------|-------------------------------|
| ← → C                                                         |                                                                                                    |                                                                                                    |                | * 🖻 🖯 😝 😶                     |
|                                                               | You are using an unsupported browser. We recommend                                                                                                    | d that you <u>update your browser</u> for the best experience                                       |                | ^                             |
| 20                                                            | Profile Settings                                                                                                    |                                                                                                    |                |                               |
|                                                               | Frome Settings                                                                                                    |                                                                                                    |                | ·                             |
|                                                               | General Settings                                                                                                    |                                                                                                    |                |                               |
|                                                               | In order to provide you with accurate information, p<br>marked with an asterisk (*).                                                                                  | lease fill out the form below. Required fields are                                                  |                |                               |
|                                                               | First Name *                                                                                                    | Last Name *                                                                                         |                |                               |
|                                                               | Ramon                                                                                                    | Valenzuela_PreviewUser                                                                              |                |                               |
|                                                               | Preferred Email * This is the email address that we will send all commun ramon.valenzuela@montgomerycollege.edu Home Phone Number Home Phone Number Home Phone Number | nication to.                                                                                        |                |                               |
|                                                               | Mobile Phone Number  Mobile Phone Number                                                                                                    |                                                                                                    |                |                               |
|                                                               | Time Zone * America/New_York                                                                                                    |                                                                                                    |                |                               |
|                                                               | Default Currency *                                                                                                    |                                                                                                    |                |                               |
| ⑦ Support                                                     | Providing your location helps us show the proctors<br>location, the more accurate your proctor results wi                                                             | closest to you. The more precise you are with your<br>Il be. At a minimum, you must provide a city. |                |                               |
| © 2020 SmarterServices, LLC                                   |                                                                                                    |                                                                                                    | Recent Updates | Documentation                 |
| 🎦 Start 🛛 🍙 💽 Document 1 - Word 🦉 💿 SmarterProctoring         |                                                                                                    |                                                                                                    |                | 🗼 😼 👁 💭 🚱 😳 🕁 👘 ()) 1:36 РМ 💻 |

#### In Location, enter the name of your city (i.e. Rockville, Silver Spring), then click the Save button. × + MC Home - montgomerycollege.edu 🗙 📴 Home Page – Smarter\_Proctoring 🗙 SmarterProctoring ← → C https://app.smarterproctoring.com/#/enroll \$ 0 0 You are using an unsupported browser. We recommend that you update your browser for the best experience. Home Phone Number Home Phone Number Mobile Phone Number Mobile Phone Number Time Zone \* America/New\_York Default Currency \* US Dollar ÷ Providing your location helps us show the proctors closest to you. The more precise you are with your location, the more accurate your proctor results will be. At a minimum, you must provide a city. Location \* Rockville, MD, USA 🔾 Supercuts 🐣 🖂 E Middle Ln W Middle Ln Maryland Z The Victoria P C II-Dawson Museum East Dumpling House Cambria Hotel Roc AVe S Old Line Bank **Vorks** Q 🗉 W Montgomery Ave 🖬 0 0 D Po Cou thouse Rockville United Square Park 💼 Regal Rockville Center Methodist Church < Montgomery County District Ct • Montgom ÷ County Ci 31 on St E Jefferson St W Jefferson St Google Montgomery Map data @2020 Google Terms of Use Report a map error ⑦ Support Recent Updates Documentation © 2020 SmarterServices, LLC Start 🛛 🙀 Document1 - Word SmarterProctoring - ... 🍖 😼 👁 🎝 🚱 🐷 🕞 🐂 🕪 1:36 РМ 💻

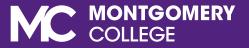

# HOW TO MAKE AN EXAM APPOINTMENT

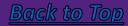

On the Course Dashboard, find the exam you are taking under **My Exams.** Review the Exam Information. Click the **Choose a proctor ->** button.

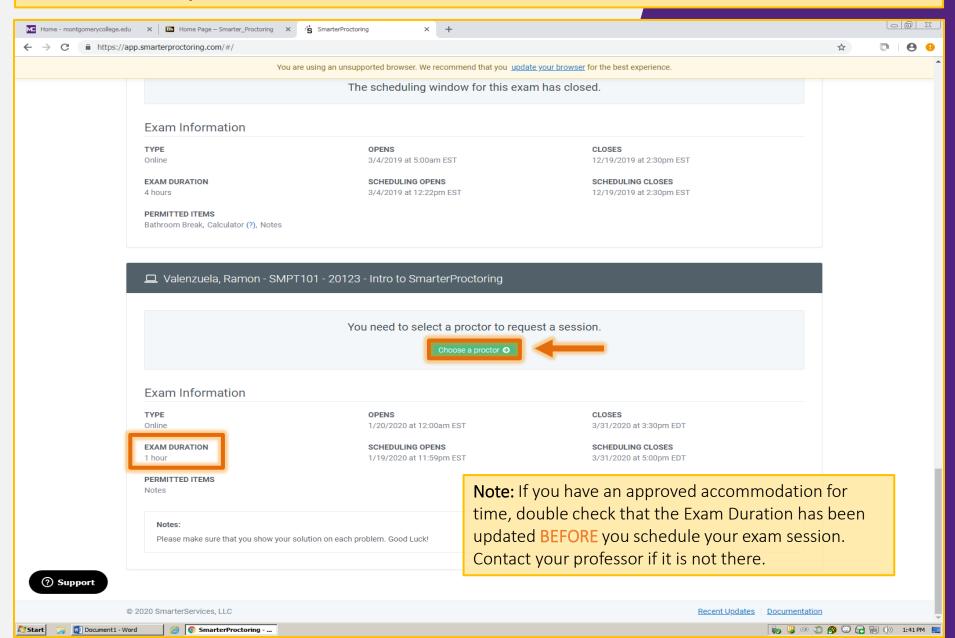

#### On the next window, Select Session Type. Click the Select Time -> button under ProctorU – B-Virtual,.

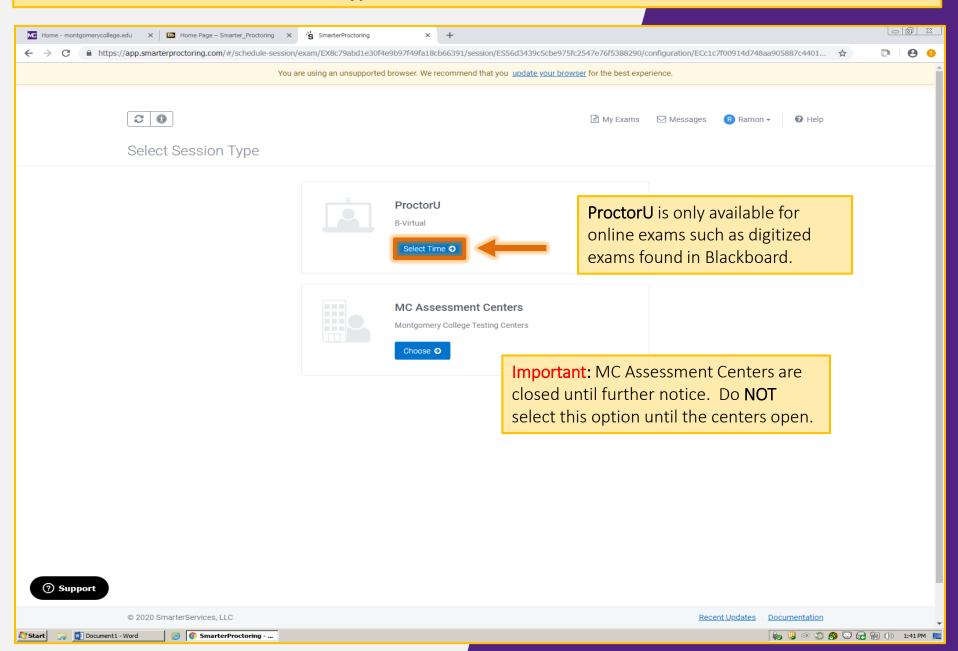

### Before scheduling, confirm your computer meets the Technical Requirements. Click the **Test your** equipment link to verify.

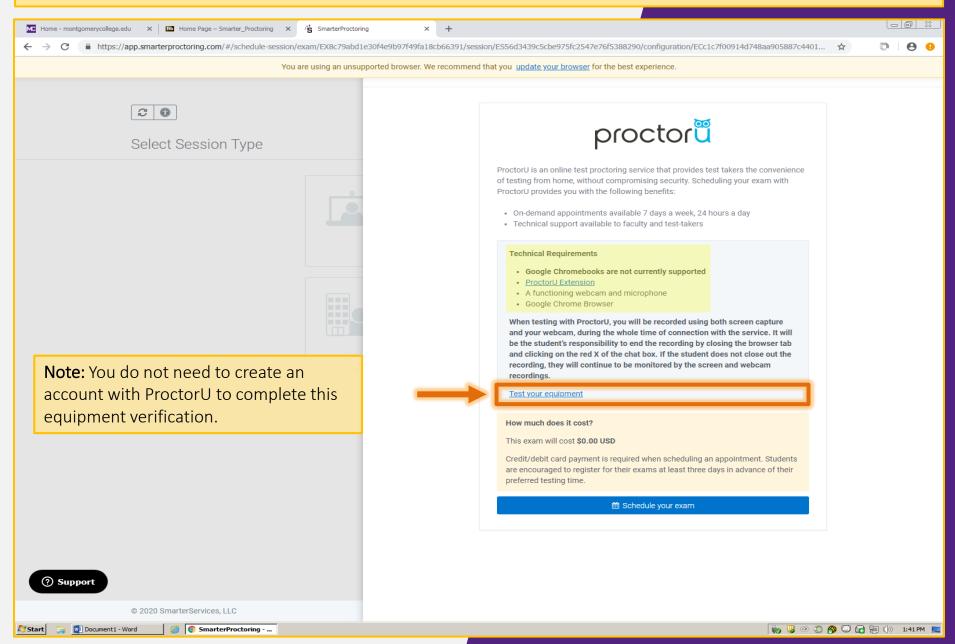

Test your equipment to make sure each item meets the requirements, and update items as needed. **Remember:** You must use Google Chrome or Mozilla Firefox as the browser.

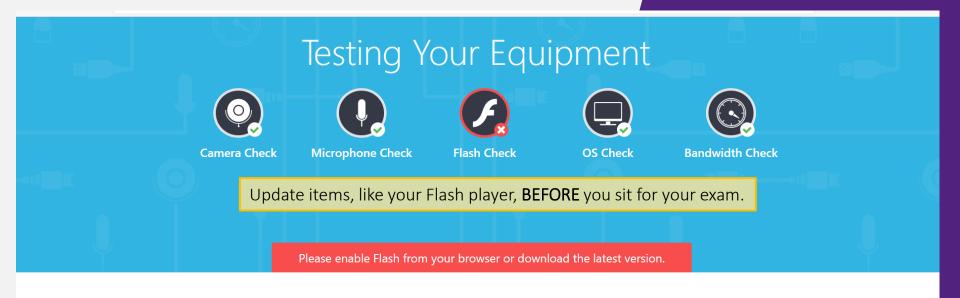

#### Please note **O**

The automated equipment check does not guarantee your equipment's functionality on exam day. Blocked ports and security firewalls may inhibit your ability to connect to a proctor. To ensure functionality, scroll down to chat with a live technician!

**Note:** If your computer does not meet the equipment requirements, contact the Assessment Center for assistance.

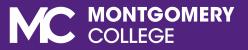

#### When you know all requirements have been met, click the Schedule your exam button

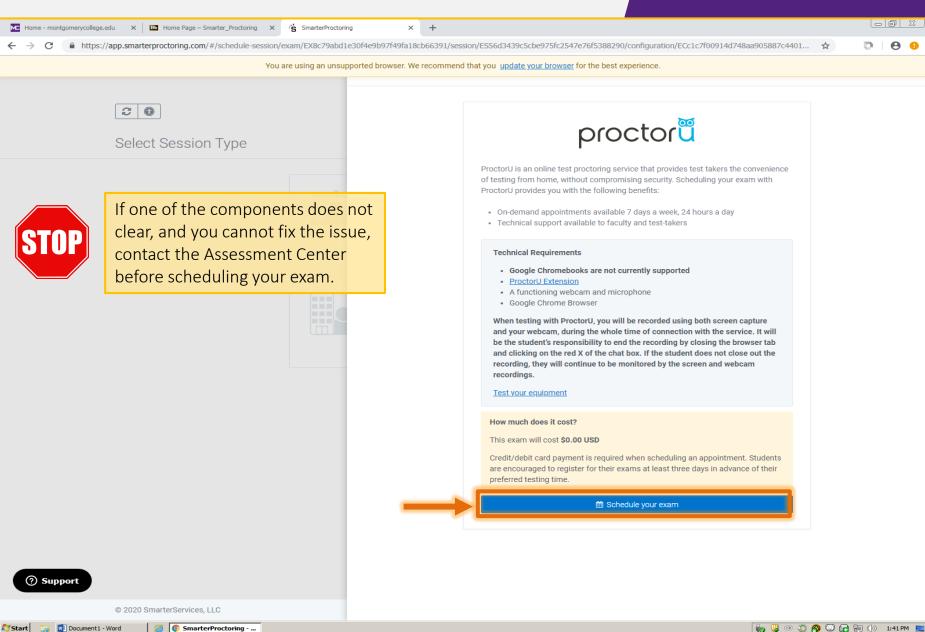

Select the **date** and **time** when you want take your exam, then click the **Schedule** button. You will need to add a half hour to the allotted exam time for proctoring sign in when you schedule.

| Me Home - montgomerycollege.edu X In Home Page - Smarter_Proctoring X S SmarterProctoring X +               |                                                           |                                                                        |          |                | <u> </u> |
|----------------------------------------------------------------------------------------------------|-----------------------------------------------------------|------------------------------------------------------------------------|----------|----------------|----------|
| $\leftarrow$ $\rightarrow$ C $($ https://app.smarterproctoring.com/#/schedule-session/exam/EX8c79abd1e30f4e | e9b97f49fa18cb66391/session/ES8c7e85                      | 56a5fe08d1b0bc4524723a6f6c/configuration/ECc1c7f00914d748aa905887c4401 | ☆        | D I C          | 9 9      |
| You are using an unsupported                                                                                | d browser. We recommend that you upda                     | te your browser for the best experience.                               |          |                |          |
|                                                                                                    |                                                           |                                                                        |          |                |          |
|                                                                                                    |                                                           |                                                                        |          |                |          |
|                                                                                                    | February 2020                                             | Note This exam is 1 hour long. Please plan accordingly.                |          |                |          |
| Select Session Type                                                                                         | Su Mo Tu We Th Fr Sa                                      | Morning                                                                |          |                |          |
|                                                                                                    |                                                           |                                                                        |          |                |          |
|                                                                                                    |                                                           | 12:15am-1:15am EST 🕓                                                   | Schedule |                |          |
|                                                                                                    | 9 10 11 12 13 14 15                                       | Saturday, Feb 29                                                       |          |                |          |
|                                                                                                    | 16 17 18 19 20 21 22<br>23 24 25 26 27 28 <mark>29</mark> |                                                                        |          |                |          |
|                                                                                                    |                                                           | 12:45am-1:45am EST<br>Saturday, Feb 29                                 | Schedule |                |          |
|                                                                                                    | Any time 👻                                                |                                                                        |          |                |          |
|                                                                                                    |                                                           | 1:15am-2:15am EST 🕓                                                    | Schedule |                |          |
| Freeman les liferenza esterna in 2 ha                                                                       |                                                           | Saturday, Feb 29                                                       | Schedule |                |          |
| Example: If your exam is 2 ho                                                                               | urs long,                                                 |                                                                        |          |                |          |
| and it expires at 5 pm, you m                                                                               | ust                                                       | 1:30am-2:30am EST C<br>Saturday, Feb 29                                | Schedule |                |          |
| schedule your session before                                                                                | 2:30 pm                                                   |                                                                        |          |                |          |
|                                                                                                    |                                                           | 1:45am-2:45am EST 🕓                                                    |          |                |          |
|                                                                                                    |                                                           | Saturday, Feb 29                                                       | Schedule |                |          |
|                                                                                                    |                                                           |                                                                        |          |                |          |
|                                                                                                    |                                                           | 2:15am-3:15am EST C<br>Saturday, Feb 29                                | Schedule |                |          |
|                                                                                                    |                                                           |                                                                        |          |                |          |
|                                                                                                    |                                                           | 2:30am-3:30am EST &                                                    |          |                |          |
|                                                                                                    |                                                           | Saturday, Feb 29                                                       | Schedule |                |          |
|                                                                                                    |                                                           |                                                                        |          |                |          |
|                                                                                                    |                                                           | 2:45am-3:45am EST C<br>Saturday, Feb 29                                | Schedule |                |          |
|                                                                                                    |                                                           | 2*                                                                     |          |                |          |
| ③ Support                                                                                                   |                                                           | 3:00am-4:00am EST (5                                                   |          |                |          |
| © 2020 SmarterServices, LLC                                                                                 |                                                           | Saturday, Feb 29                                                       | Schedule |                |          |
| 🎽 Start 🛛 🙀 Document 1 - Word 🛛 🎯 💽 SmarterProctoring                                                       |                                                           | ho 😲 🐵 🖏                                                               | 🔗 😳 🔒 🐑  | ()) <b>1:4</b> | 45 PM 📃  |

### The **Confirm Session** section will show the date and time you selected. If correct, click **Continue** to confirm your appointment.

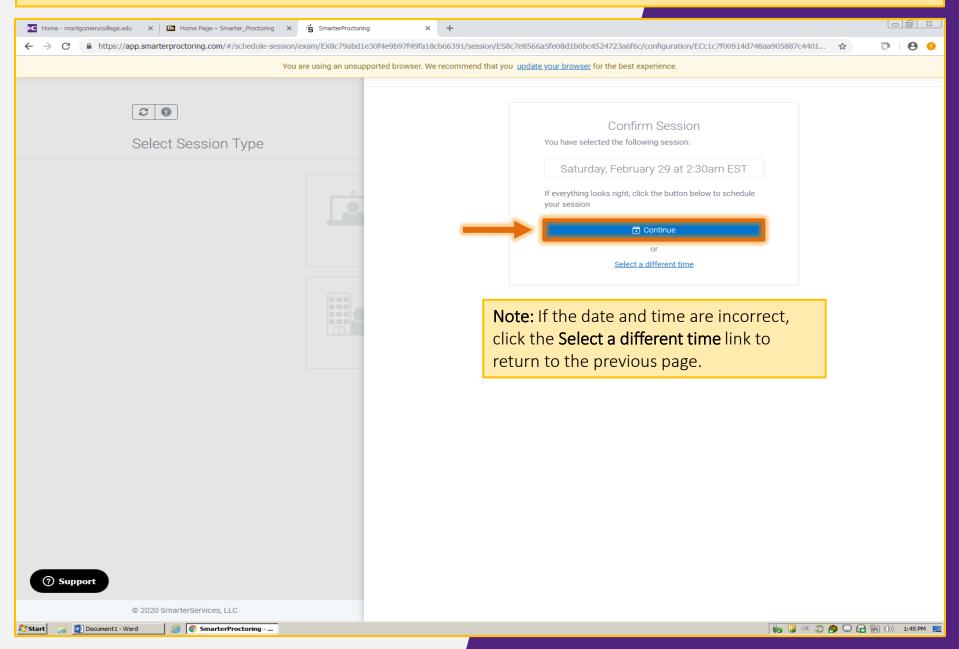

The **Payment Summary** page shows a zero balance since MC students do not pay for this service. Click the **Schedule** button to confirm your ProctorU session.

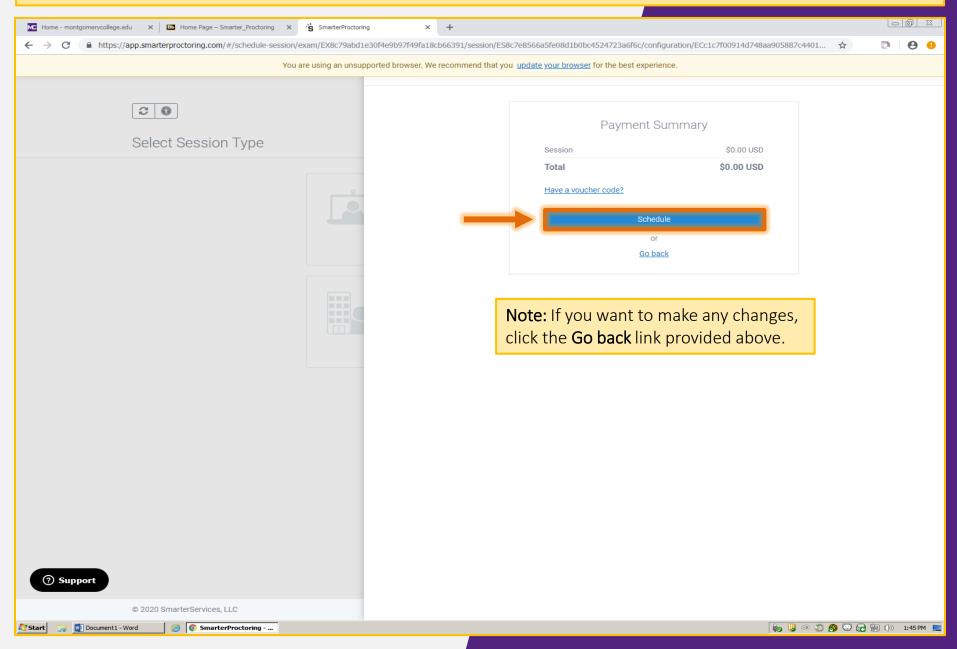

The confirmation page shows your appointment date and time. Click the **Return to Dashboard ->** once done.

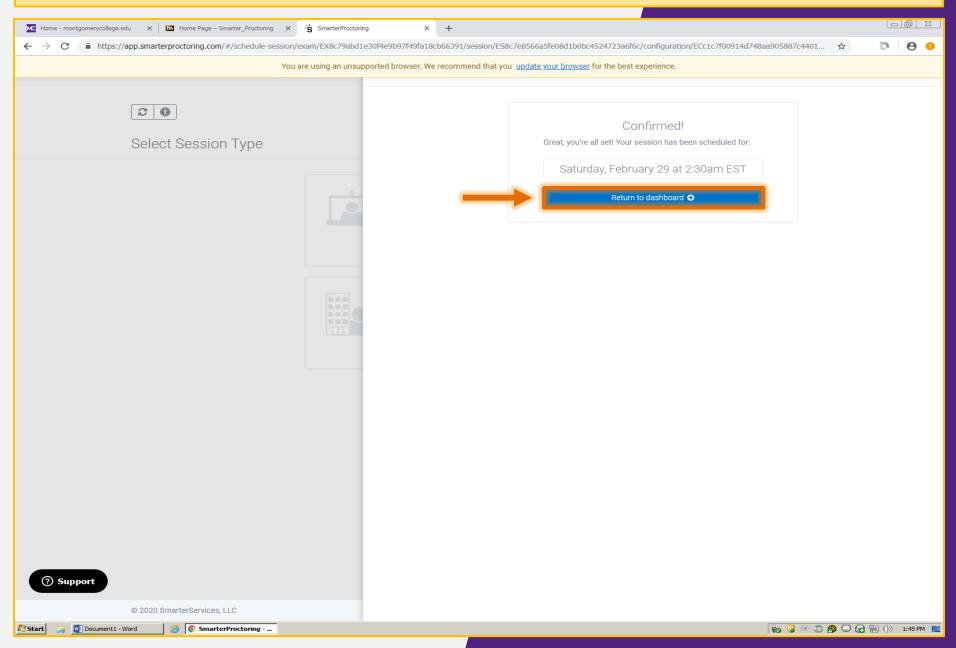

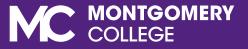

## HOW TO START YOUR PROCTORU SESSION

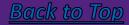

Within 15 minutes of the exam session start, go back to your course dashboard and click the **Start session ->** button to start your test. Have your ID with you.

| MC Home - montgomerycollege.edu | X Home Page – Smarter_Proctoring X S                     | marterProctoring × +                                     |                                               |                     |
|---------------------------------|----------------------------------------------------------|----------------------------------------------------------|-----------------------------------------------|---------------------|
| ← → C 🔒 https://ap              | op.smarterproctoring.com/#/                              |                                                          |                                               | ☆ <b>₽ 0</b>        |
|                                 | You are usin                                             | g an unsupported browser. We recommend that you update y | your browser for the best experience.         |                     |
|                                 | TYPE<br>Online                                           | OPENS<br>3/4/2019 at 5:00am EST                          | CLOSES<br>12/19/2019 at 2:30pm EST            |                     |
|                                 |                                                          |                                                          |                                               |                     |
|                                 | EXAM DURATION<br>4 hours                                 | SCHEDULING OPENS<br>3/4/2019 at 12:22pm EST              | SCHEDULING CLOSES<br>12/19/2019 at 2:30pm EST |                     |
|                                 | PERMITTED ITEMS<br>Bathroom Break, Calculator (?), Notes |                                                          |                                               |                     |
|                                 | 😐 Valenzuela, Ramon - SMPT101                            | - 20123 - Intro to SmarterProctoring                     |                                               |                     |
|                                 | Scheduled                                                |                                                          | Start session •                               |                     |
|                                 | DATE<br>2/29/2020 at 2:30am EST                          | TYPE<br>ProctorU                                         |                                               |                     |
|                                 | Exam Information                                         |                                                          |                                               |                     |
|                                 | TYPE<br>Online                                           | OPENS<br>1/20/2020 at 12:00am EST                        | CLOSES<br>3/31/2020 at 3:30pm EDT             |                     |
|                                 | EXAM DURATION<br>1 hour                                  | SCHEDULING OPENS<br>1/19/2020 at 11:59pm EST             | SCHEDULING CLOSES<br>3/31/2020 at 5:00pm EDT  |                     |
|                                 | PERMITTED ITEMS<br>Notes                                 |                                                          |                                               |                     |
|                                 | Notes:<br>Please make sure that you show your solution   | on each problem. Good Luck!                              |                                               |                     |
|                                 |                                                          |                                                          |                                               |                     |
|                                 |                                                          | Need to make a change?                                   |                                               |                     |
| ⑦ Support                       |                                                          |                                                          |                                               |                     |
| C                               | 0 2020 SmarterServices, LLC                              |                                                          | Recent Updates   Documentatio                 | <u>n</u>            |
| 💱 Start 🛛 🛜 💽 Document 1 - Wo   | rd 🦉 💽 SmarterProctoring                                 |                                                          | 🖬 🛄 🔿 🎝                                       | 🕽 🚳 🐷 🕞 🐂 🕩 1:45 Př |

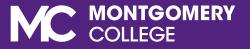

# HOW TO RESCHEDULE OR CANCEL APPOINTMENTS

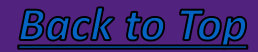

Go to the course dashboard and look for the scheduled exam that you want to change. Click the **reschedule or cancel** button and follow the prompts.

| MC Home - montgomerycollege.edu | X Home Page – Smarter_Proctoring X                       | imarterProctoring × +                                         |                                    |                         |
|---------------------------------|----------------------------------------------------------|---------------------------------------------------------------|------------------------------------|-------------------------|
| ← → C 🔒 https://app             | p.smarterproctoring.com/#/                               |                                                               |                                    | ☆ 📮 🕒 🙂                 |
|                                 |                                                          | g an unsupported browser. We recommend that you <u>update</u> |                                    | -                       |
|                                 | TYPE<br>Online                                           | OPENS<br>3/4/2019 at 5:00am EST                               | CLOSES<br>12/19/2019 at 2:30pm EST |                         |
|                                 | EXAM DURATION                                            | SCHEDULING OPENS                                              | SCHEDULING CLOSES                  |                         |
|                                 | 4 hours                                                  | 3/4/2019 at 12:22pm EST                                       | 12/19/2019 at 2:30pm EST           |                         |
|                                 | PERMITTED ITEMS<br>Bathroom Break, Calculator (?), Notes |                                                               |                                    |                         |
|                                 | Bathroom Break, Calculator (?), Notes                    |                                                               |                                    |                         |
| _                               |                                                          |                                                               |                                    | _                       |
|                                 | 💻 Valenzuela, Ramon - SMPT101                            | - 20123 - Intro to SmarterProctoring                          |                                    |                         |
|                                 |                                                          |                                                               |                                    |                         |
|                                 | Scheduled                                                |                                                               | Start session <b>O</b>             |                         |
|                                 | DATE                                                     | ТҮРЕ                                                          |                                    |                         |
|                                 | 2/29/2020 at 2:30am EST                                  | ProctorU                                                      |                                    |                         |
|                                 | Exam Information                                         |                                                               |                                    |                         |
|                                 | ТУРЕ                                                     | OPENS                                                         | CLOSES                             |                         |
|                                 | Online                                                   | 1/20/2020 at 12:00am EST                                      | 3/31/2020 at 3:30pm EDT            |                         |
|                                 | EXAM DURATION                                            | SCHEDULING OPENS                                              | SCHEDULING CLOSES                  |                         |
|                                 | 1 hour                                                   | 1/19/2020 at 11:59pm EST                                      | 3/31/2020 at 5:00pm EDT            |                         |
|                                 | PERMITTED ITEMS<br>Notes                                 |                                                               |                                    |                         |
|                                 |                                                          |                                                               |                                    |                         |
|                                 | Notes:                                                   |                                                               |                                    |                         |
|                                 | Please make sure that you show your solution             | i on each problem. Good Luck!                                 |                                    | J                       |
|                                 |                                                          |                                                               |                                    |                         |
|                                 |                                                          | Need to make a change                                         | ?                                  |                         |
|                                 |                                                          | Reschedule     Cancel sess                                    | ion                                |                         |
|                                 |                                                          |                                                               |                                    |                         |
| ⑦ Support                       |                                                          |                                                               |                                    | _                       |
| - Support                       |                                                          |                                                               |                                    |                         |
| © 2                             | 2020 SmarterServices, LLC                                |                                                               | Recent Updates Documen             | itation -               |
| Start 🛛 🛜 💌 Document1 - Word    | d 🦉 🌔 SmarterProctoring                                  |                                                               |                                    | 💿 💭 🚱 🐷 🔚 🕪 🛛 1:45 PM 💻 |

# CONTACT US

Got Questions? We are here to help!

Email us: <u>AcademicTesting@montgomerycollege.edu</u>

Assessment Staff are available: Monday, Thursday and Friday 8:30 am to 5:00 pm Tuesday and Wednesday 8:30 am to 7:00 pm <u>www.montgomerycollege.edu/assessment</u>

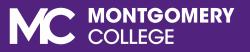

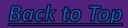